# **Cockatrice Documentation**

*Release 0.6.1*

**Minoru Osuka**

**Dec 25, 2018**

# **Contents**

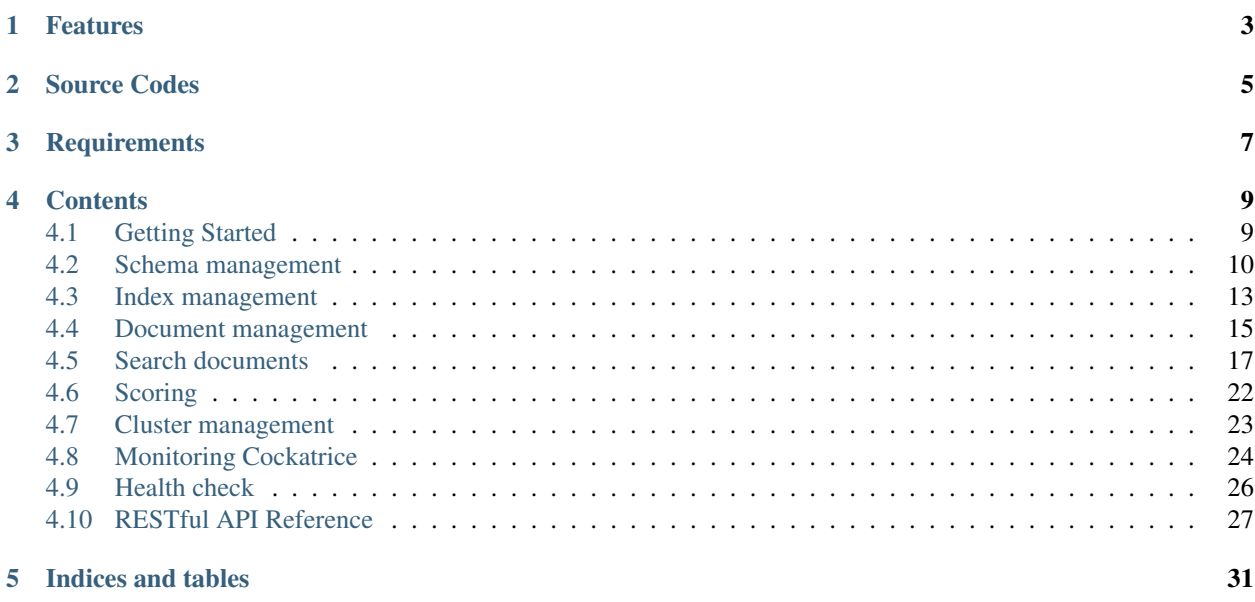

Cockatrice is the open source search and indexing server written in [Python](https://www.python.org) that provides scalable indexing and search, faceting, hit highlighting and advanced analysis/tokenization capabilities.

# Features

<span id="page-6-0"></span>Indexing and search are implemented by [Whoosh.](https://whoosh.readthedocs.io/en/latest/index.html) Cockatrice provides it via the [RESTful](https://en.wikipedia.org/wiki/Representational_state_transfer) API using [Flask.](http://flask.pocoo.org/docs/) In cluster mode, uses [Raft Consensus Algorithm](https://raft.github.io) by [PySyncObj](https://pysyncobj.readthedocs.io/en/latest/) to achieve consensus across all the instances of the nodes, ensuring that every change made to the system is made to a quorum of nodes.

- Full-text search and indexing
- Faceting
- Result highlighting
- Easy deployment
- Bringing up cluster
- Index replication
- An easy-to-use RESTful API

Source Codes

<span id="page-8-0"></span><https://github.com/mosuka/cockatrice>

**Requirements** 

<span id="page-10-0"></span>Python 3.x interpreter

## **Contents**

## <span id="page-12-1"></span><span id="page-12-0"></span>**4.1 Getting Started**

Installation of Cockatrice on Unix-compatible or Windows servers generally requires [Python](https://www.python.org) interpreter and [pip](https://pip.pypa.io) command.

## **4.1.1 Installing Cockatrice**

Cockatrice is registered to [PyPi](https://pypi.org/project/cockatrice/) now, so you can just run following command:

```
$ pip install cockatrice
```
## **4.1.2 Starting Cockatrice**

Cockatrice includes a command line interface tool called bin/cockatrice. This tool allows you to start Cockatrice in your system.

To use it to start Cockatrice you can simply enter:

```
$ cockatrice server
```
This will start Cockatrice, listening on default port (8080).

\$ curl -s -X GET http://localhost:8080/

You can see the result in plain text format. The result of the above command is:

cockatrice <VERSION> is running.

## <span id="page-13-0"></span>**4.2 Schema management**

First of all, you need to create a schema definition. Cockatrice fully supports the field types, analyzers, tokenizers and filters provided by Whoosh. This section explains how to describe schema definition.

## **4.2.1 Schema Design**

Cockatrice defines the schema in [YAML](http://yaml.org) format. YAML is a human friendly data serialization standard for all programming languages.

The following items are defined in YAML:

- schema
- default\_search\_field
- field\_types
- analyzers
- tokenizers
- filters

## **4.2.2 Schema**

The schema is the place where you tell Cockatrice how it should build indexes from input documents.

```
schema:
  <FIELD_NAME>:
    field_type: <FIELD_TYPE>
    args:
      <ARG_NAME>: <ARG_VALUE>
      ...
```
- <FIELD\_NAME>: The field name in the document.
- <FIELD\_TYPE>: The field type used in this field.
- <ARG\_NAME>: The argument name to use constructing the field.
- <ARG\_VALUE>: The argument value to use constructing the field.

For example, id field used as a unique key is defined as following:

```
schema:
  id:
    field_type: id
    args:
      unique: true
      stored: true
```
## **4.2.3 Default Search Field**

The query parser uses this as the field for any terms without an explicit field.

default\_search\_field: <FIELD\_NAME>

• <FIELD\_NAME>: Uses this as the field name for any terms without an explicit field name.

For example, uses text field as default search field as following:

```
default_search_field: text
```
### **4.2.4 Field Types**

The field type defines how Cockatrice should interpret data in a field and how the field can be queried. There are many field types included with Whoosh by default, and they can also be defined directly in YAML.

```
field_types:
 <FIELD_TYPE>:
   class: <FIELD_TYPE_CLASS>
   args:
      <ARG_NAME>: <ARG_VALUE>
```
- <FIELD\_TYPE>: The field type name.
- <FIELD\_TYPE\_CLASS>: The field type class.
- <ARG\_NAME>: The argument name to use constructing the field type.
- <ARG\_VALUE>: The argument value to use constructing the field type.

For example, defines text field type as following:

```
field_types:
 text:
   class: whoosh.fields.TEXT
   args:
     analyzer:
     phrase: true
     chars: false
     stored: false
     field_boost: 1.0
     multitoken_query: default
     spelling: false
      sortable: false
     lang: null
      vector: null
      spelling_prefix: spell_
```
## **4.2.5 Analyzers**

An analyzer examines the text of fields and generates a token stream. The simplest way to configure an analyzer is with a single class element whose class attribute is a fully qualified Python class name.

Even the most complex analysis requirements can usually be decomposed into a series of discrete, relatively simple processing steps. Cockatrice comes with a large selection of tokenizers and filters. Setting up an analyzer chain is very straightforward; you specify a tokenizer and filters to use, in the order you want them to run.

```
analyzers:
 <ANALYZER_NAME>:
   class: <ANALYZER_CLASS>
   args:
     <ARG_NAME>: <ARG_VALUE>
 <ANALYZER_NAME>:
   tokenizer: <TOKENIZER_NAME>
   filters:
     - <FILTER_NAME>
```
- <ANALYZER\_NAME>: The analyzer name.
- <ANALYZER\_CLASS>: The analyzer class.
- <ARG\_NAME>: The argument name to use constructing the analyzer.
- <ARG\_VALUE>: The argument value to use constructing the analyzer.
- <TOKENIZER\_NAME>: The tokenizer name to use in the analyzer chain.
- <FILTER\_NAME>: The filter name to use in the analyzer chain.

For example, defines analyzers using class, tokenizer and filters as follows:

```
analyzers:
  simple:
   class: whoosh.analysis.SimpleAnalyzer
    args:
      expression: "\(\w+((\kappa\cdot ?)(w+))\cdot "gaps: false
  ngram:
    tokenizer: ngram
    filters:
       - lowercase
```
## **4.2.6 Tokenizers**

The job of a tokenizer is to break up a stream of text into tokens, where each token is (usually) a sub-sequence of the characters in the text.

```
tokenizers:
 <TOKENIZER_NAME>:
   class: <TOKENIZER_CLASS>
   args:
     <ARG_NAME>: <ARG_VALUE>
```
- <TOKENIZER\_NAME>: The tokenizer name.
- <TOKENIZER\_CLASS>: The tokenizer class.
- <ARG\_NAME>: The argument name to use constructing the tokenizer.
- <ARG\_VALUE>: The argument value to use constructing the tokenizer.

For example, defines tokenizer as follows:

```
tokenizers:
 ngram:
    class: whoosh.analysis.NgramTokenizer
```

```
args:
 minsize: 2
 maxsize: null
```
## **4.2.7 Filters**

The job of a filter is usually easier than that of a tokenizer since in most cases a filter looks at each token in the stream sequentially and decides whether to pass it along, replace it or discard it.

```
filters:
 <FILTER_NAME>:
   class: <FILTER_CLASS>
   args:
      <ARG_NAME>: <ARG_VALUE>
```
- <FILTER\_NAME>: The filter name.
- <FILTER\_CLASS>: The filter class.
- <ARG\_NAME>: The argument name to use constructing the filter.
- <ARG\_VALUE>: The argument value to use constructing the filter.

For example, defines filter as follows:

```
filters:
 stem:
   class: whoosh.analysis.StemFilter
   args:
     lang: en
     ignore: null
      cachesize: 50000
```
## **4.2.8 Example**

Refer to the example for how to define schema.

<https://github.com/mosuka/cockatrice/blob/master/example/schema.yaml>

## **4.2.9 More information**

See documents for more information.

- <https://whoosh.readthedocs.io/en/latest/schema.html>
- <https://whoosh.readthedocs.io/en/latest/api/fields.html>
- <https://whoosh.readthedocs.io/en/latest/api/analysis.html>

## <span id="page-16-0"></span>**4.3 Index management**

You need to create an index after starting Cockatrice. Also you can delete indexes that are no longer needed.

## **4.3.1 Create an index**

A schema is required to create an index, you need to put the schema in the request. Create an index by the following command:

```
$ curl -s -X PUT -H "Content-type: text/x-yaml" --data-binary @./conf/schema.yaml
˓→http://localhost:8080/indices/myindex | jq .
```
You can see the result in JSON format. The result of the above command is:

```
{
  "status": {
   "code": 202,
   "description": "Request accepted, processing continues off-line",
   "phrase": "Accepted"
  },
  "time": 0.3310730457305908
}
```
## **4.3.2 Get an index**

If you created an index, you can retrieve index information by the following command:

```
$ curl -s -X GET http://localhost:8080/indices/myindex | jq .
```
The result of the above command is:

```
{
 "index": {
    "doc_count": 0,
    "doc_count_all": 0,
    "last_modified": 1545283032.1162639,
    "latest_generation": 0,
    "name": "myindex",
    "storage": {
      "files": [
        "_myindex_0.toc"
      \perp,
      "folder": "/tmp/cockatrice/index",
      "readonly": false,
      "supports_mmap": true
    },
    "version": -111
 },
 "status": {
    "code": 200,
    "description": "Request fulfilled, document follows",
    "phrase": "OK"
  },
  "time": 0.002009153366088867
}
```
## **4.3.3 Delete an index**

You can delete indexes that are no longer needed. Delete an index by the following command:

\$ curl -s -X DELETE http://localhost:8080/indices/myindex | jq .

You can see the result in JSON format. The result of the above command is:

```
{
 "status": {
   "code": 202,
   "description": "Request accepted, processing continues off-line",
   "phrase": "Accepted"
 },
  "time": 0.00032520294189453125
}
```
## <span id="page-18-0"></span>**4.4 Document management**

Once indices are created, you can update indices.

#### **4.4.1 Index a document**

If you already created an index named myindex, indexing a document by the following command:

```
$ curl -s -X PUT -H "Content-Type:application/json" http://localhost:8080/indices/
˓→myindex/documents/1 -d @./example/doc1.json | jq .
```
You can see the result in JSON format. The result of the above command is:

```
{
  "status": {
   "code": 202,
    "description": "Request accepted, processing continues off-line",
    "phrase": "Accepted"
  },
  "time": 0.0008370876312255859
}
```
#### **4.4.2 Get a document**

If you already indexed a document ID 1 in myindex, getting a document that specifying ID from myindex by the following command:

\$ curl -s -X GET http://localhost:8080/indices/myindex/documents/1 | jq .

You can see the result in JSON format. The result of the above command is:

```
{
  "doc": {
   "fields": {
      "contributor": "43.225.167.166",
     "id": "1",
      "text": "A search engine is an information retrieval system designed to help
→find information stored on a computer system. The search results are usually
→presented in a list and are commonly called hits. Search engines help to minimize
˓→the time required to find information and the amount of information which must be
(continues on next page)
→consulted, akin to other techniques for managing information overload.\nThe most
          visible form of a search engine is a Web
```

```
"timestamp": "20180704054100",
      "title": "Search engine (computing)"
   }
  },
  "status": {
   "code": 200,
    "description": "Request fulfilled, document follows",
   "phrase": "OK"
  },
  "time": 0.03580117225646973
}
```
## **4.4.3 Delete a document**

Deleting a document from myindex by the following command:

```
$ curl -s -X DELETE http://localhost:8080/indices/myindex/documents/1 | jq .
```
You can see the result in JSON format. The result of the above command is:

```
{
  "status": {
   "code": 202,
    "description": "Request accepted, processing continues off-line",
    "phrase": "Accepted"
  },
  "time": 0.0005609989166259766
}
```
## **4.4.4 Index documents in bulk**

Indexing documents in bulk by the following command:

```
$ curl -s -X PUT -H "Content-Type:application/json" http://localhost:8080/indices/
˓→myindex/documents -d @./example/bulk_index.json | jq .
```
You can see the result in JSON format. The result of the above command is:

```
{
  "status": {
   "code": 202,
   "description": "Request accepted, processing continues off-line",
   "phrase": "Accepted"
 },
  "time": 0.0008728504180908203
}
```
## **4.4.5 Delete documents in bulk**

Deleting documents in bulk by the following command:

\$ curl -s -X DELETE -H "Content-Type:application/json" http://localhost:8080/indices/ ˓<sup>→</sup>myindex/documents -d @./example/bulk\_delete.json | jq .

You can see the result in JSON format. The result of the above command is:

```
{
  "status": {
    "code": 202,
    "description": "Request accepted, processing continues off-line",
    "phrase": "Accepted"
  },
  "time": 0.0012569427490234375
}
```
## <span id="page-20-0"></span>**4.5 Search documents**

Once created an index and added documents to it, you can search for those documents.

#### **4.5.1 Searching documents**

Searching documents by the following command:

\$ curl -s -X GET http://localhost:8080/indices/myindex/search?query=search | jq .

You can see the result in JSON format. The result of the above command is:

```
{
 "results": {
   "hits": [
      {
       "doc": {
          "fields": {
            "contributor": "KolbertBot",
           "id": "3",
            "text": "Enterprise search is the practice of making content from
→multiple enterprise-type sources, such as databases and intranets, searchable to a
→defined audience. \"Enterprise search\" is used to describe the software of search
→information within an enterprise (though the search function and its results may,
→still be public). Enterprise search can be contrasted with web search, which
→applies search technology to documents on the open web, and desktop search, which
→applies search technology to the content on a single computer. Enterprise search,
→systems index data and documents from a variety of sources such as: file systems,
→intranets, document management systems, e-mail, and databases. Many enterprise
\rightarrowsearch systems integrate structured and unstructured data in their collections.[3].
→Enterprise search systems also use access controls to enforce a security policy on
→their users. Enterprise search can be seen as a type of vertical search of an.
˓→enterprise.",
           "timestamp": "20180129125400",
            "title": "Enterprise search"
         }
       },
       "pos": 0,
       "rank": 0,
```

```
"score": 1.7928099079920008
     },
      {
        "doc": {
          "fields": {
            "contributor": "Nurg",
            "id": "5",
            "text": "Federated search is an information retrieval technology that
→allows the simultaneous search of multiple searchable resources. A user makes a
→single query request which is distributed to the search engines, databases or other,
→query engines participating in the federation. The federated search then aggregates
→the results that are received from the search engines for presentation to the user.
→Federated search can be used to integrate disparate information resources within a,
→single large organization (\"enterprise\") or for the entire web. Federated search,
˓→unlike distributed search, requires centralized coordination of the searchable
→resources. This involves both coordination of the queries transmitted to the
˓→individual search engines and fusion of the search results returned by each of them.
ightharpoonup",
            "timestamp": "20180716000600",
            "title": "Federated search"
          }
       },
        "pos": 1,
        "rank": 1,
        "score": 1.7730448689827392
      },
      {
        "doc": {
         "fields": {
            "contributor": "Aistoff",
            "id": "2",
            "text": "A web search engine is a software system that is designed to
→search for information on the World Wide Web. The search results are generally
→presented in a line of results often referred to as search engine results pages
→(SERPs). The information may be a mix of web pages, images, and other types of
→files. Some search engines also mine data available in databases or open,
→directories. Unlike web directories, which are maintained only by human editors,
→search engines also maintain real-time information by running an algorithm on a web.
→crawler. Internet content that is not capable of being searched by a web search
˓→engine is generally described as the deep web.",
           "timestamp": "20181005132100",
            "title": "Web search engine"
         }
        },
        "pos": 2,
        "rank": 2,
        "score": 1.6882037387583286
      },
      {
        "doc": {
         "fields": {
            "contributor": "43.225.167.166",
            "id": "1",
            "text": "A search engine is an information retrieval system designed to
→help find information stored on a computer system. The search results are usually
→presented in a list and are commonly called hits. Search engines help to minimize
˓→the time required to find information and the amount of information which must be
→ consulted, akin to other techniques for managing information overload. Continues on next page)
˓→public, visible form of a search engine is a Web search engine which searches for
```

```
"timestamp": "20180704054100",
            "title": "Search engine (computing)"
          }
        },
        "pos": 3,
        "rank": 3,
        "score": 1.6626056232111253
      },
      {
        "doc": {
          "fields": {
            "contributor": "Citation bot",
            "id": "4",
            "text": "A distributed search engine is a search engine where there is no
→central server. Unlike traditional centralized search engines, work such as,
→crawling, data mining, indexing, and query processing is distributed among several
˓→peers in a decentralized manner where there is no single point of control.",
            "timestamp": "20180930171400",
            "title": "Distributed search engine"
          }
        },
        "pos": 4,
        "rank": 4,
        "score": 1.5883802067794877
     }
   \frac{1}{2},
   "is_last_page": true,
   "page_count": 1,
   "page_len": 5,
    "page_num": 1,
    "total": 5
  },
  "status": {
   "code": 200,
    "description": "Request fulfilled, document follows",
   "phrase": "OK"
 },
  "time": 0.021579980850219727
}
```
## **4.5.2 Searching documents with weighting model**

You can specify the weighting model for scoring. Searching documents by the following command:

```
$ curl -s -X POST -H "Content-type: text/x-yaml" --data-binary @./conf/weighting.yaml
˓→http://localhost:8080/indices/myindex/search?query=search | jq .
```
You can see the result in JSON format. The result of the above command is:

```
{
  "results": {
    "hits": [
      {
        "doc": {
          "fields": {
```

```
"contributor": "Citation bot",
           "id": "4",
           "text": "A distributed search engine is a search engine where there is no
→central server. Unlike traditional centralized search engines, work such as
→crawling, data mining, indexing, and query processing is distributed among several.
˓→peers in a decentralized manner where there is no single point of control.",
           "timestamp": "20180930171400",
           "title": "Distributed search engine"
         }
       },
       "pos": 0,
       "rank": 0,
       "score": 1.245740159716303
     },
     {
       "doc": {
         "fields": {
           "contributor": "43.225.167.166",
           "id": "1",
           "text": "A search engine is an information retrieval system designed to
\rightarrowhelp find information stored on a computer system. The search results are usually
˓→presented in a list and are commonly called hits. Search engines help to minimize
→the time required to find information and the amount of information which must be,
→consulted, akin to other techniques for managing information overload. The most
˓→public, visible form of a search engine is a Web search engine which searches for
˓→information on the World Wide Web.",
           "timestamp": "20180704054100",
           "title": "Search engine (computing)"
         }
       },
       "pos": 1,
       "rank": 1,
       "score": 0.8458503364028286
     },
     {
       "doc": {
         "fields": {
           "contributor": "Aistoff",
           "id": "2",
           "text": "A web search engine is a software system that is designed to
→search for information on the World Wide Web. The search results are generally.
→presented in a line of results often referred to as search engine results pages.
→(SERPs). The information may be a mix of web pages, images, and other types of
→files. Some search engines also mine data available in databases or open,
→directories. Unlike web directories, which are maintained only by human editors,
˓→search engines also maintain real-time information by running an algorithm on a web
→crawler. Internet content that is not capable of being searched by a web search.
˓→engine is generally described as the deep web.",
           "timestamp": "20181005132100",
           "title": "Web search engine"
         }
       },
       "pos": 2,
       "rank": 2,
       "score": 0.7080130633767222
     },
      {
```

```
"doc": {
          "fields": {
            "contributor": "Nurg",
           "id": "5",
           "text": "Federated search is an information retrieval technology that
→allows the simultaneous search of multiple searchable resources. A user makes a.
→single query request which is distributed to the search engines, databases or other,
\rightarrowquery engines participating in the federation. The federated search then aggregates.
→the results that are received from the search engines for presentation to the user.
→Federated search can be used to integrate disparate information resources within a
→single large organization (\"enterprise\") or for the entire web. Federated search,
→unlike distributed search, requires centralized coordination of the searchable
→resources. This involves both coordination of the queries transmitted to the
˓→individual search engines and fusion of the search results returned by each of them.
ightharpoonup",
           "timestamp": "20180716000600",
           "title": "Federated search"
         }
       },
        "pos": 3,
        "rank": 3,
        "score": 0.34399698713879023
     },
      {
       "doc": {
         "fields": {
           "contributor": "KolbertBot",
           "id": "3",
           "text": "Enterprise search is the practice of making content from
→multiple enterprise-type sources, such as databases and intranets, searchable to a
→defined audience. \"Enterprise search\" is used to describe the software of search,
→information within an enterprise (though the search function and its results may
→still be public). Enterprise search can be contrasted with web search, which.
→applies search technology to documents on the open web, and desktop search, which.
→applies search technology to the content on a single computer. Enterprise search,
→systems index data and documents from a variety of sources such as: file systems,
→intranets, document management systems, e-mail, and databases. Many enterprise
→search systems integrate structured and unstructured data in their collections.[3].
→Enterprise search systems also use access controls to enforce a security policy on
→their users. Enterprise search can be seen as a type of vertical search of an.
˓→enterprise.",
           "timestamp": "20180129125400",
           "title": "Enterprise search"
         }
        },
        "pos": 4,
       "rank": 4,
       "score": 0.2683300227447003
     }
   \cdot"is_last_page": true,
   "page_count": 1,
   "page_len": 5,
   "page_num": 1,
   "total": 5
 },
 "status": {
                                                                         (continues on next page)
```

```
"code": 200,
  "description": "Request fulfilled, document follows",
  "phrase": "OK"
},
"time": 0.043231964111328125
```
## <span id="page-25-0"></span>**4.6 Scoring**

}

#### **4.6.1 Weighting Design**

Cockatrice defines the weighting in [YAML](http://yaml.org) format. YAML is a human friendly data serialization standard for all programming languages.

The following items are defined in YAML:

• weighting

## **4.6.2 Weighting**

The schema is the place where you tell Cockatrice how it should build indexes from input documents.

```
weighting:
  default:
    class: <WEIGHTING_MODEL_CLASS>
    args:
      <ARG_NAME>: <ARG_VALUE>
      ...
  <FIELD_NAME>:
   class: <WEIGHTING_MODEL_CLASS>
    args:
      <ARG_NAME>: <ARG_VALUE>
      ...
```
default is the weighting instance to use for fields not specified in the field names.

- <FIELD NAME>: The field name.
- <WEIGHTING\_MODEL\_CLASS>: The weighting model class.
- <ARG\_NAME>: The argument name to use constructing the weighting model.
- <ARG\_VALUE>: The argument value to use constructing the weighting model.

For example, defines weighting model as following:

```
weighting:
  default:
   class: whoosh.scoring.BM25F
    args:
      B: 0.75
      K1: 1.2
  title:
    class: whoosh.scoring.TF_IDF
  text:
```

```
class: whoosh.scoring.PL2
args:
  c: 1.0
```
## **4.6.3 Example**

Refer to the example for how to define schema.

<https://github.com/mosuka/cockatrice/blob/master/example/weighting.yaml>

## **4.6.4 More information**

See documents for more information.

• <https://whoosh.readthedocs.io/en/latest/api/scoring.html>

## <span id="page-26-0"></span>**4.7 Cluster management**

You already know how to start Cockatrice in standalone mode, but that is not fault tolerant. If you need to increase the fault tolerance, bring up a cluster.

## **4.7.1 Create a cluster**

Cockatrice is easy to bring up the cluster. You can bring up 3-node cluster with static membership by following commands:

```
$ cockatrice server --port=7070 --snapshot-file=/tmp/cockatrice/node1/snapshot.zip --
˓→index-dir=/tmp/cockatrice/node1/index --http-port=8080
$ cockatrice server --port=7071 --snapshot-file=/tmp/cockatrice/node2/snapshot.zip --
˓→index-dir=/tmp/cockatrice/node2/index --http-port=8081 --seed-addr=127.0.0.1:7070
$ cockatrice server --port=7072 --snapshot-file=/tmp/cockatrice/node3/snapshot.zip --
˓→index-dir=/tmp/cockatrice/node3/index --http-port=8082 --seed-addr=127.0.0.1:7070
```
Just add --seed-addr parameter and start it.

Above example shows each Cockatrice node running on the same host, so each node must listen on different ports. This would not be necessary if each node ran on a different host.

So you have a 3-node cluster. That way you can tolerate the failure of 1 node.

You can check the cluster with the following command:

\$ cockatrice status --bind-addr=127.0.0.1:7070 | jq .

You can see the result in JSON format. The result of the above command is:

```
{
  "version": "0.3.4",
  "revision": "2c8a3263d0dbe3f8d7b8a03e93e86d385c1de558",
  "self": "127.0.0.1:7070",
  "state": 2,
  "leader": "127.0.0.1:7070",
```

```
"partner_nodes_count": 2,
"partner_node_status_server_127.0.0.1:7071": 2,
"partner_node_status_server_127.0.0.1:7072": 2,
"readonly_nodes_count": 0,
"unknown_connections_count": 1,
"log_len": 4,
"last_applied": 4,
"commit_idx": 4,
"raft_term": 1,
"next_node_idx_count": 2,
"next_node_idx_server_127.0.0.1:7071": 5,
"next_node_idx_server_127.0.0.1:7072": 5,
"match_idx_count": 2,
"match_idx_server_127.0.0.1:7071": 4,
"match_idx_server_127.0.0.1:7072": 4,
"leader_commit_idx": 4,
"uptime": 281,
"self_code_version": 0,
"enabled_code_version": 0
```
Recommend 3 or more odd number of nodes in the cluster. In failure scenarios, data loss is inevitable, so avoid deploying single nodes.

Once cluster is created, you can create indices. let's create an index to 127.0.0.1:8080 by the following command:

```
$ curl -s -X PUT -H "Content-type: text/x-yaml" --data-binary @./conf/schema.yaml
˓→http://localhost:8080/indices/myindex | jq .
```
If the above command succeeds, same index will be created on all the nodes in the cluster. Check your index on each nodes.

```
$ curl -s -X GET http://localhost:8080/indices/myindex | jq .
$ curl -s -X GET http://localhost:8081/indices/myindex | jq .
$ curl -s -X GET http://localhost:8082/indices/myindex | jq .
```
Let's index a document to 127.0.0.1:8080 by the following command:

```
$ curl -s -X PUT -H "Content-Type:application/json" http://localhost:8080/indices/
˓→myindex/documents/1 -d @./example/doc1.json | jq .
```
If the above command succeeds, same document will be indexed on all the nodes in the cluster. Check your document on each nodes.

```
$ curl -s -X GET http://localhost:8080/indices/myindex/documents/1 | jq .
$ curl -s -X GET http://localhost:8081/indices/myindex/documents/1 | jq .
$ curl -s -X GET http://localhost:8082/indices/myindex/documents/1 | jq .
```
## <span id="page-27-0"></span>**4.8 Monitoring Cockatrice**

The  $/-\prime$  metrics endpoint provides access to all the metrics. Cockatrice outputs metrics in [Prometheus](https://prometheus.io) exposition format.

}

## **4.8.1 Get metrics**

If you already started a cockatrice, you can get metrics by the following command:

```
$ curl -s -X GET http://localhost:8080/metrics
```
You can see the result in Prometheus exposition format. The result of the above command is:

```
# HELP cockatrice_http_requests_total The number of requests.
# TYPE cockatrice_http_requests_total counter
cockatrice_http_requests_total{endpoint="/myindex",method="PUT",status_code="202"} 1.0
cockatrice_http_requests_total{endpoint="/myindex/_docs",method="PUT",status_code="202
\rightarrow"} 1.0
# HELP cockatrice_http_requests_bytes_total A summary of the invocation requests,
˓→bytes.
# TYPE cockatrice_http_requests_bytes_total counter
cockatrice_http_requests_bytes_total{endpoint="/myindex",method="PUT"} 7376.0
cockatrice_http_requests_bytes_total{endpoint="/myindex/_docs",method="PUT"} 3909.0
# HELP cockatrice_http_responses_bytes_total A summary of the invocation responses.
˓→bytes.
# TYPE cockatrice_http_responses_bytes_total counter
cockatrice_http_responses_bytes_total{endpoint="/myindex",method="PUT"} 135.0
cockatrice_http_responses_bytes_total{endpoint="/myindex/_docs",method="PUT"} 137.0
# HELP cockatrice_http_requests_duration_seconds The invocation duration in seconds.
# TYPE cockatrice_http_requests_duration_seconds histogram
cockatrice_http_requests_duration_seconds_bucket{endpoint="/myindex",le="0.005",
˓→method="PUT"} 0.0
cockatrice_http_requests_duration_seconds_bucket{endpoint="/myindex",le="0.01",method=
˓→"PUT"} 0.0
cockatrice_http_requests_duration_seconds_bucket{endpoint="/myindex",le="0.025",
˓→method="PUT"} 0.0
cockatrice_http_requests_duration_seconds_bucket{endpoint="/myindex",le="0.05",method=
˓→"PUT"} 0.0
cockatrice_http_requests_duration_seconds_bucket{endpoint="/myindex",le="0.075",
˓→method="PUT"} 0.0
cockatrice_http_requests_duration_seconds_bucket{endpoint="/myindex", le="0.1", method=
˓→"PUT"} 0.0
cockatrice_http_requests_duration_seconds_bucket{endpoint="/myindex",le="0.25",method=
ightharpoonup"PUT"} 1.0
cockatrice_http_requests_duration_seconds_bucket{endpoint="/myindex", le="0.5", method=
ightharpoonup"PUT"} 1.0
cockatrice_http_requests_duration_seconds_bucket{endpoint="/myindex",le="0.75",method=
˓→"PUT"} 1.0
cockatrice_http_requests_duration_seconds_bucket{endpoint="/myindex",le="1.0",method=
\rightarrow"PUT"} 1.0
cockatrice_http_requests_duration_seconds_bucket{endpoint="/myindex", le="2.5", method=
˓→"PUT"} 1.0
cockatrice_http_requests_duration_seconds_bucket{endpoint="/myindex",le="5.0",method=
˓→"PUT"} 1.0
cockatrice_http_requests_duration_seconds_bucket{endpoint="/myindex",le="7.5",method=
ightharpoonup"PUT"} 1.0
cockatrice_http_requests_duration_seconds_bucket{endpoint="/myindex",le="10.0",method=
˓→"PUT"} 1.0
cockatrice_http_requests_duration_seconds_bucket{endpoint="/myindex",le="+Inf",method=
˓→"PUT"} 1.0
cockatrice_http_requests_duration_seconds_count{endpoint="/myindex",method="PUT"} 1.0
cockatrice_http_requests_duration_seconds_sum{endpoint="/myindex",method="PUT"} 0.
˓→22063422203063965
```
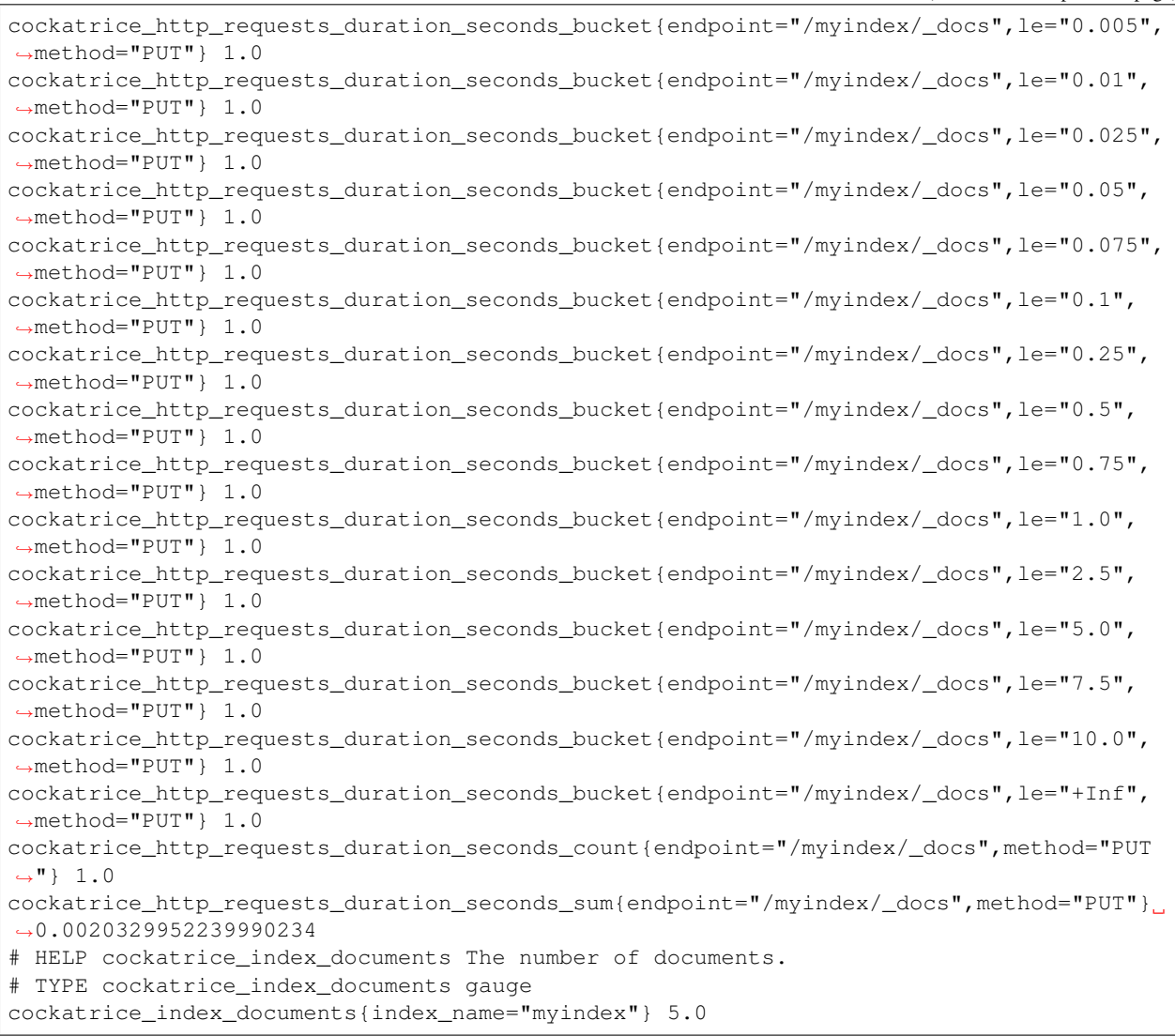

# <span id="page-29-0"></span>**4.9 Health check**

Cockatrice provides a health endpoint which returns 200 if Cockatrice is live or ready to response to queries.

## **4.9.1 Liveness probe**

To get the current liveness probe is following:

```
$ curl -s -X GET http://localhost:8080/health/liveness | jq .
```
You can see the result in JSON format. The result of the above command is:

```
"liveness": true,
"status": {
```
(continues on next page)

{

```
"code": 200,
  "description": "Request fulfilled, document follows",
  "phrase": "OK"
},
"time": 3.123283386230469e-05
```
#### **4.9.2 Readiness probe**

}

To get the current readiness probe is following:

```
$ curl -s -X GET http://localhost:8080/health/readiness | jq .
```
You can see the result in JSON format. The result of the above command is:

```
{
  "readiness": true,
 "status": {
    "code": 200,
    "description": "Request fulfilled, document follows",
    "phrase": "OK"
  },
  "time": 4.124641418457031e-05
}
```
## <span id="page-30-0"></span>**4.10 RESTful API Reference**

#### **4.10.1 Index APIs**

The Index API is used to manage individual indices.

#### **Create Index API**

The Create Index API is used to manually create an index in Cockatrice. The most basic usage is the following:

```
PUT /indices/<INDEX_NAME>?sync=<SYNC>
---schema:
  id:
   field_type: id
   args:
     unique: true
      stored: true
...
```
- <INDEX\_NAME>: The index name.
- <SYNC>: Specifies whether to execute the command synchronously or asynchronously. If True is specified, command will execute synchronously. Default is False, command will execute asynchronously.
- Request Body: YAML formatted schema definition.

#### **Get Index API**

The Get Index API allows to retrieve information about the index. The most basic usage is the following:

GET /indices/<INDEX\_NAME>

• <INDEX NAME>: The index name.

#### **Delete Index API**

The Delete Index API allows to delete an existing index. The most basic usage is the following:

```
DELETE /indices/<INDEX_NAME>?sync=<SYNC>
```
- <INDEX NAME>: The index name.
- <SYNC>: Specifies whether to execute the command synchronously or asynchronously. If True is specified, command will execute synchronously. Default is False, command will execute asynchronously.

#### **4.10.2 Document APIs**

#### **Get Document API**

GET /indices/<INDEX\_NAME>/documents/<DOC\_ID>

- <INDEX\_NAME>: The index name.
- <DOC\_ID>: The document ID to retrieve.

#### **Index Document API**

```
PUT /indices/<INDEX_NAME>/documents/<DOC_ID>?sync=<SYNC>
{
```

```
"name": "Cockatrice",
...
```
- <INDEX\_NAME>: The index name.
- <DOC ID>: The document ID to index.
- <SYNC>: Specifies whether to execute the command synchronously or asynchronously. If True is specified, command will execute synchronously. Default is False, command will execute asynchronously.
- Request Body: JSON formatted fields definition.

#### **Delete Document API**

DELETE /indices/<INDEX\_NAME>/documents/<DOC\_ID>?sync=<SYNC>

- <INDEX\_NAME>: The index name.
- <DOC\_ID>: The document ID to delete.

}

• <SYNC>: Specifies whether to execute the command synchronously or asynchronously. If True is specified, command will execute synchronously. Default is False, command will execute asynchronously.

#### **Index Documents API**

```
PUT /indices/<INDEX_NAME>/documents?sync=<SYNC>
[
  {
    "id": "1",
    "name": "Cockatrice"
  },
  {
    "id": "2",
  ...
]
```
- <INDEX NAME>: The index name.
- <SYNC>: Specifies whether to execute the command synchronously or asynchronously. If True is specified, command will execute synchronously. Default is False, command will execute asynchronously.
- Request Body: JSON formatted documents definition.

#### **Delete Documents API**

```
DELETE /indices/<INDEX_NAME>/documents?sync=<SYNC>
[
  "1",
  "2",
  ...
]
```
- <INDEX\_NAME>: The index name.
- <SYNC>: Specifies whether to execute the command synchronously or asynchronously. If True is specified, command will execute synchronously. Default is False, command will execute asynchronously.
- Request Body: JSON formatted document ids definition.

#### **4.10.3 Search APIs**

#### **Search API**

```
GET /indices/<INDEX_NAME>/search?query=<QUERY>&search_field=<SEARCH_FIELD>&page_num=
˓→<PAGE_NUM>&page_len=<PAGE_LEN>
```
- <INDEX\_NAME>: The index name to search.
- <QUERY>: The unicode string to search index.
- <SEARCH\_FIELD>: Uses this as the field for any terms without an explicit field.
- <PAGE\_NUM>: The page number to retrieve, starting at 1 for the first page.
- <PAGE\_LEN>: The number of results per page.

## **4.10.4 Cluster APIs**

### **Get Cluster API**

GET /cluster

#### **Add Node API**

PUT /cluster/<NODE\_NAME>

• <NODE\_NAME>: The node name.

#### **Delete Node API**

DELETE /cluster/<NODE\_NAME>

• <NODE NAME>: The node name.

## **4.10.5 Snapshot APIs**

#### **Get Snapshot API**

GET /snapshot

#### **Create Snapshot API**

PUT /snapshot

Indices and tables

- <span id="page-34-0"></span>• genindex
- modindex
- search